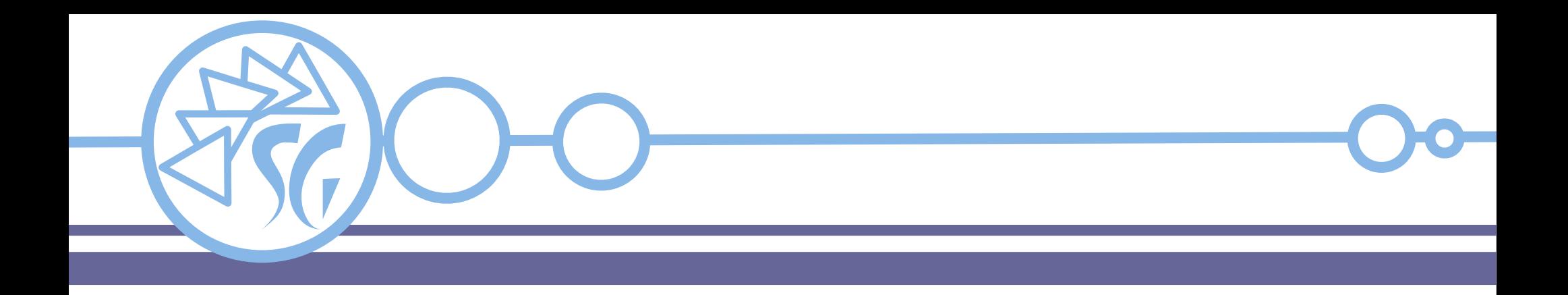

# **LXC (Linux Container)**

**Ing. Simone Giustetti**

**www.giustetti.net**

1

#### **LXC**

I **Linux Container**, **LXC** in breve, sono un **sistema di virtualizzazione** a livello di sistema operativo.

Ogni contenitore esegue i programmi isolando le risorse hardware e software per ognuno di essi.

È possibile far girare contemporaneamente molti contenitori sulla medesima macchina fisica.

Sostituiscono le macchine virtuali tradizionali.

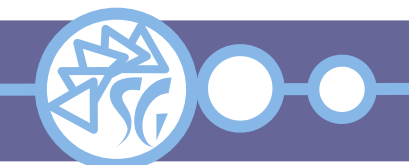

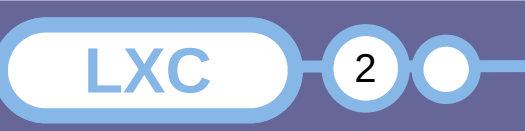

#### **Cgroup**

Funzionalità aggiunta nel kernel 2.6.24 che consente di limitare ed assegnare una priorità a:

- CPU;
- Dispositivi di I/O a blocchi;
- Memoria;
- Dispositivi e traffico di rete.

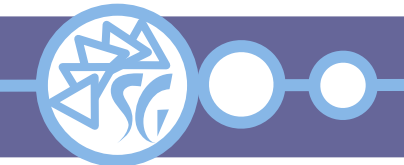

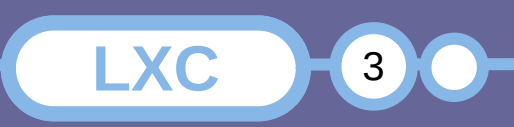

#### **Namespace**

Funzionalità aggiunta nel kernel 3.8 che consente di limitare la visione che un processo ha dell'ambiente, isolando:

**LXC**  $+4$  **4** 

- Albero dei processi;
- File system;
- ID delle utenze;
- Dispositivi e traffico di rete.

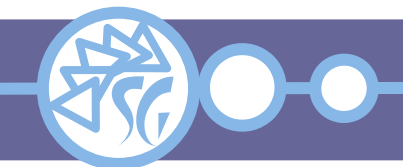

# **File di Configurazione**

- */etc/default/lxc*: Opzioni globali dei container;
- */etc/default/lxc-net*: Configurazione dei bridge;
- */etc/lxc/default.conf*: Configurazione predefinita per ogni utenza;
- */etc/lxc/lxc.conf*: File di configurazione;
- */etc/lxc/lxc-usernet*: Elenco delle VNIC configurabili da utenze standard;
- */etc/subgid*: Mappa GID dei gruppi;
- */etc/subuid*: Mappa UID delle utenze;
- ~/.config/lxc/default.conf: Configurazione personalizzata di una utenza.

**LXC** 50

**LXC**  $5$ 

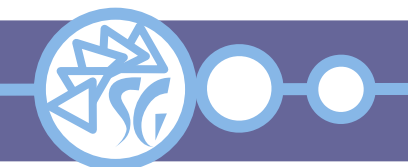

### **Modelli di Configurazione**

- */usr/share/lxc/config/\**: Modelli usati per creare i file di configurazione di un container. Contengono opzioni passate a tutti i contenitori durante l'installazione.
- */usr/share/lxc/templates/\**: Script usati per configurare un contenitore durante l'installazione.

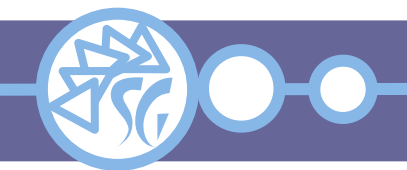

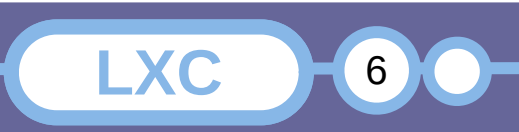

L'elenco dei parametri di configurazione e dei valori impostabili varia al variare del kernel.

L'elenco può essere consultato con il comando:

**man** lxc.container.conf

Un elenco aggiornato dei parametri è reperibile allo URL: https://linuxcontainers.org/lxc/manpages/man5/ lxc.container.conf.5.html

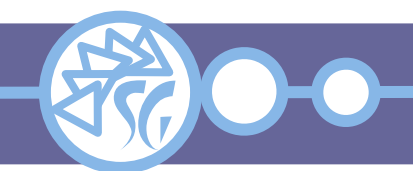

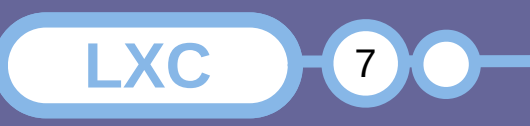

# **Vantaggi / Svantaggi Offerti dai Contenitori**

I vantaggi garantiti dall'uso di contenitori sono:

- Avvio rapido.
- Prestazioni paragonabili a quelle native.
- Nessun carico addizionale sulle CPU e/o sulle altre risorse di sistema.

Gli svantaggi consistono in:

- Impossibilità di usare un kernel diverso da quello del sistema ospite.
- Peggior livello di isolamento rispetto ad una VM.

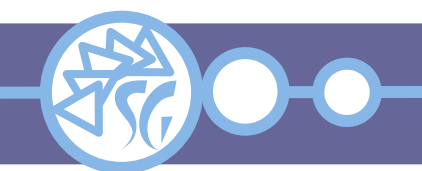

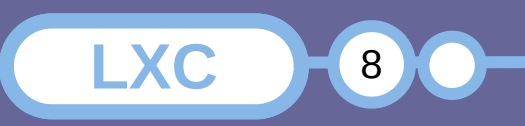

Per verificare se sia possibile eseguire contenitori sulla propria macchina, dopo aver installato gli strumenti di amministrazione, è possibile lanciare il comando:

**lxc-checkconfig**

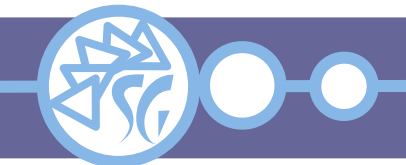

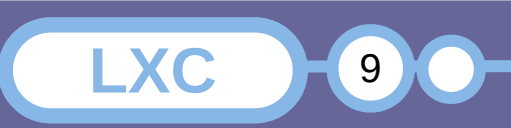

I contenitori sono automaticamente salvati nella directory: */var/lib/lxc/*.

Per impostare una locazione diversa si configuri la variabile **lxc.lxcpath** nel file */etc/lxc/lxc.conf*.

Ogni contenitore dispone di una cartella dedicata.

I file scaricati durante l'installazione di un contenitore sono salvati nella directory: */var/cache/lxc*.

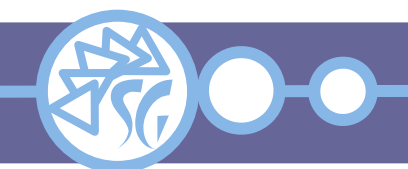

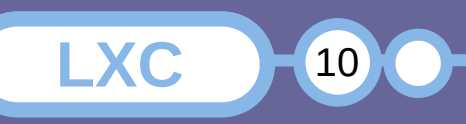

Il comando **lxc-ls** rende l'elenco completo dei contenitori installati su una macchina fisica.

Alcune opzioni del comando consentono di filtrare l'elenco in base allo stato dei contenitori:

**LXC** 11

**lxc-ls** *--active* **lxc-ls** *--defined* **lxc-ls** *--frozen* **lxc-ls** *--running* **lxc-ls** *--stopped*

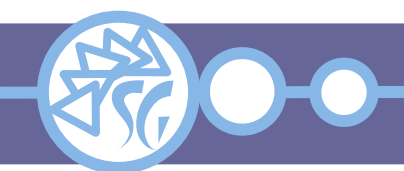

Un nuovo contenitore viene creato ed installato mediante il comando **lxc-create**:

**lxc-create** *-n* <container> *-t* <template> [ -f <file> ]

 *-f*: File di configurazione. Contiene le differenze rispetto ai parametri predefiniti.

**LXC** 12 **C** 

- *-n*: Nome univoco del contenitore.
- *-t*: Imposta il modello usato per configurare il Contenitore. Il Template deve esistere in */usr/share/lxc/templates.*

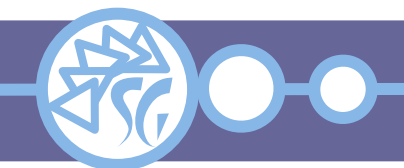

La procedura porrà alcune domande, dipendenti dal template selezionato.

Le risposte possono essere fornite nella riga di comando, anteponendole ai comandi:

**LXC** 13 **C** 

arch=x86\_64 release=14.2 **lxc-create** \ *-n* Slackware64-14.2 *-t* slackware

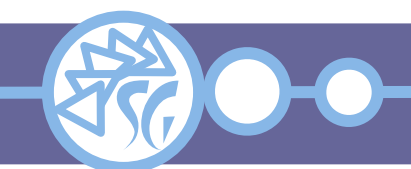

#### **Avvio / Fermo di un Contenitore**

### Il comando **lxc-start** avvia un contenitore:

**lxc-start** [ *-d* ] *-n* <contenitore>  *-d*: Esegue il contenitore come un demone  *-n*: Nome del contenitore

# Il comando **lxc-stop** ferma un contenitore attivo:

**LXC** 14 **C** 

**lxc-stop** *-n* <contenitore>

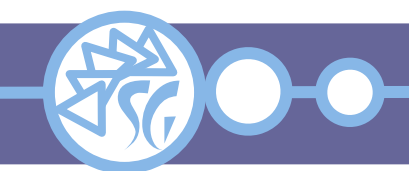

Lo stato di un contenitore può essere interrogato mediante i comandi **lxc-info**, **lxc-ls** e/o **lxc-top**:

**lxc-info** *-n* sg\_test\_01 Name: sg\_test\_01 State: STOPPED

**lxc-ls** *-f* NAME STATE AUTOSTART GROUPS IPV4 IPV6 UNPRIVILEGED sg\_test\_01 STOPPED 0 - - - - false sg\_test\_02 STOPPED 0 - - - - false

**LXC** 15

**lxc-top**

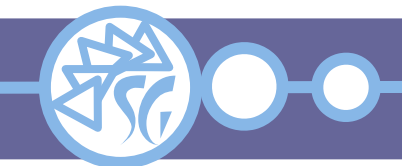

#### **Collegarsi ad un Contenitore**

Per collegarsi ad un contenitore si fa ricorso ai comandi **lxc-console** e/o **lxc-attach**:

**lxc-console** *-n* <contenitore> Apre una shell di autenticazione

**lxc-attach** *-n* <contenitore> Si collega come amministratore senza chiedere una password

**LXC** 16

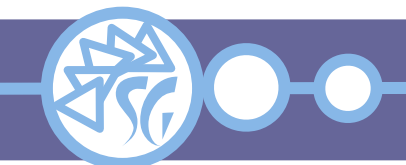

### **Eseguire un Comando in un Contenitore**

È possibile lanciare comandi perché girino in un contenitore anziché sulla macchina fisica. Per lanciare un comando in un contenitore si usa **lxc-execute**:

**lxc-execute** *-n* <contenitore> -- <comando> **lxc-execute** *-n* <contenitore> -u <utenza> -g <gruppo> -- <comando>

**LXC** 17

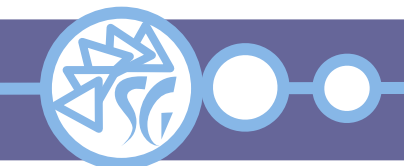

È possibile bloccare tutti i processi associati ad un contenitore con il comando **lxc-freeze**:

**lxc-freeze** -n <contenitore>

Un contenitore in pausa può essere "riavviato" usando il comando **lxc-unfreeze**:

**LXC** 18

**lxc-unfreeze** -n <contenitore>

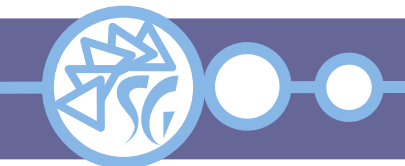

Un contenitore può essere definitivamente rimosso da una macchina con il comando: **lxc-destroy**.

**lxc-destroy** -n <contenitore>

Tutti i file associati al contenitore vengono cancellati compresi quelli di configurazione.

Utilizzare l'opzione *-f* per rimuovere un contenitore attivo.

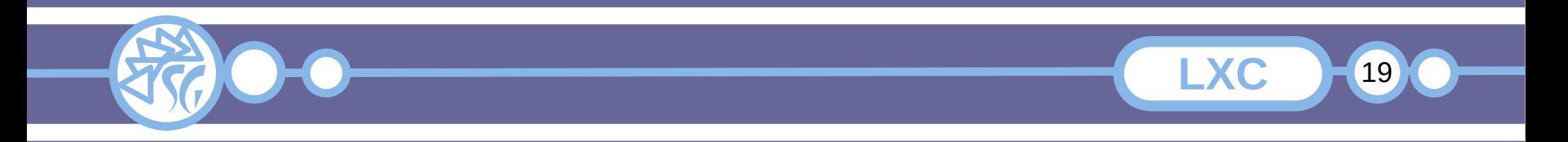

#### **Informazioni & Licenze**

#### LICENZA

Salvo dove altrimenti specificato grafica, immagini e testo della presente opera sono © Simone Giustetti. L'opera può essere ridistribuita per fini non commerciali secondo i termini della licenza: Creative Commons Attribuzione - Non commerciale - Condividi allo stesso modo 4.0 Internazionale

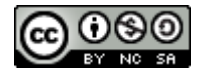

È possibile richiedere versioni rilasciate sotto diversa licenza scrivendo all'indirizzo: studiosg@giustetti.net

#### **TRADEMARK**

- Docker è un trademark di Docker Inc.
- FreeBSD è un trademark di The FreeBSD Foundation.
- Linux è un trademark di Linus Torvalds.
- Macintosh, OS X e Mac OS X sono tutti trademark di Apple Corporation.
- MariaDB è un trademark di MariaDB Corporation Ab.
- MySOL è un trademark di Oracle Corporation.
- UNIX è un trademark di The Open Group.
- Windows e Microsoft SQL Server sono trademark di Microsoft Corporation.
- Alcuni algoritmi crittografici citati nella presente opera potrebbero essere protetti da trademark.

Si prega di segnalare eventuali errori od omissioni al seguente indirizzo: studiosg@giustetti.net

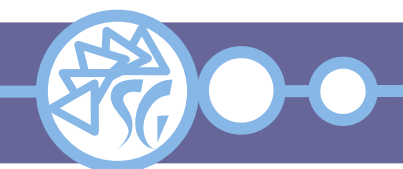

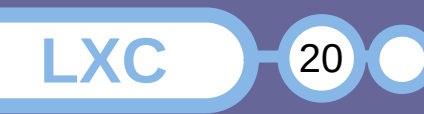